**Manual de Ayuda a Usuarios del Sistema de Evaluación del Desempeño Municipal Programación POA´S**

**ABRIL 2012**

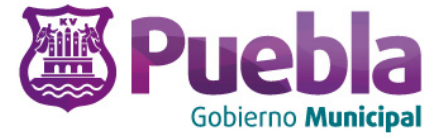

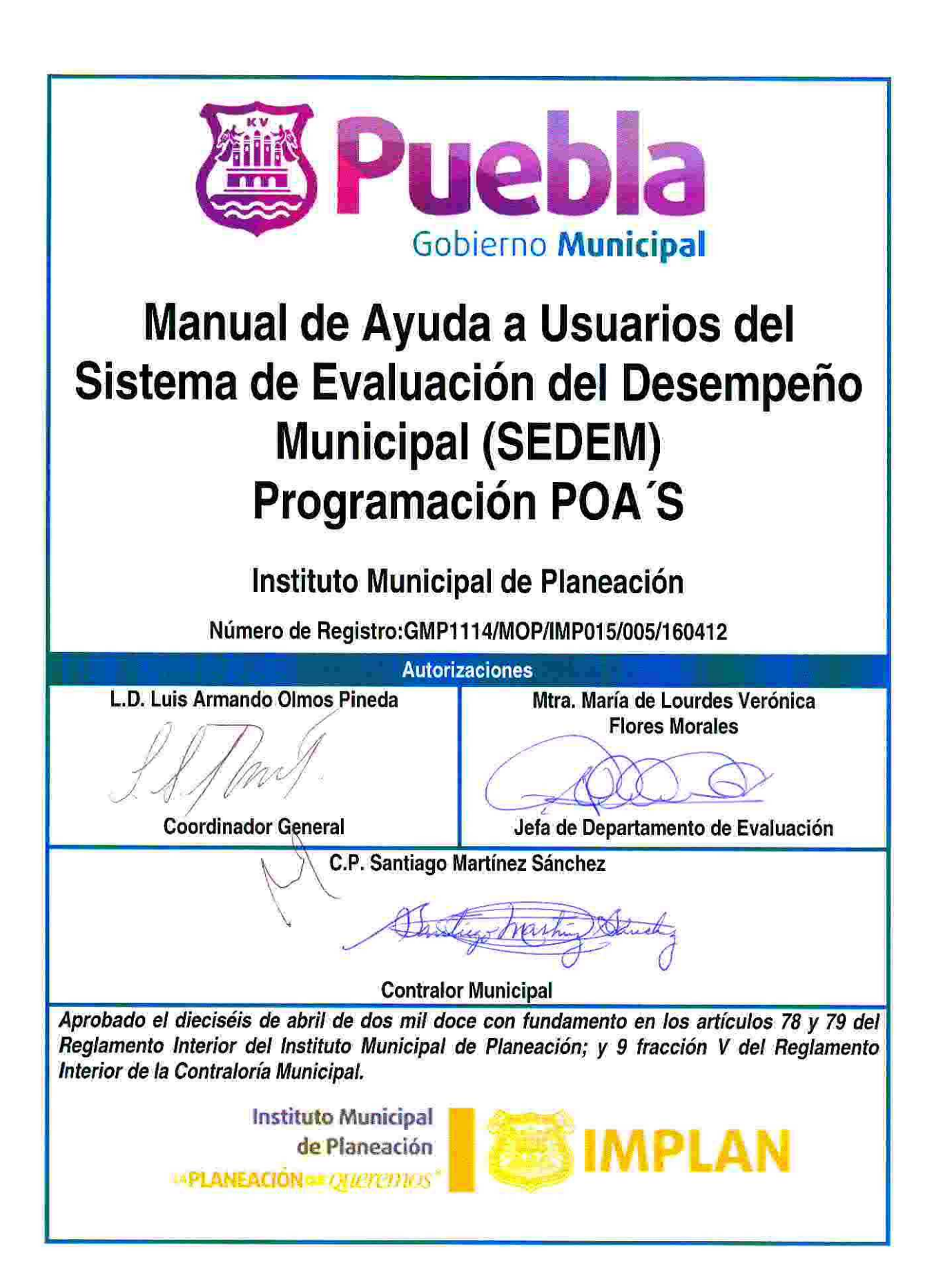

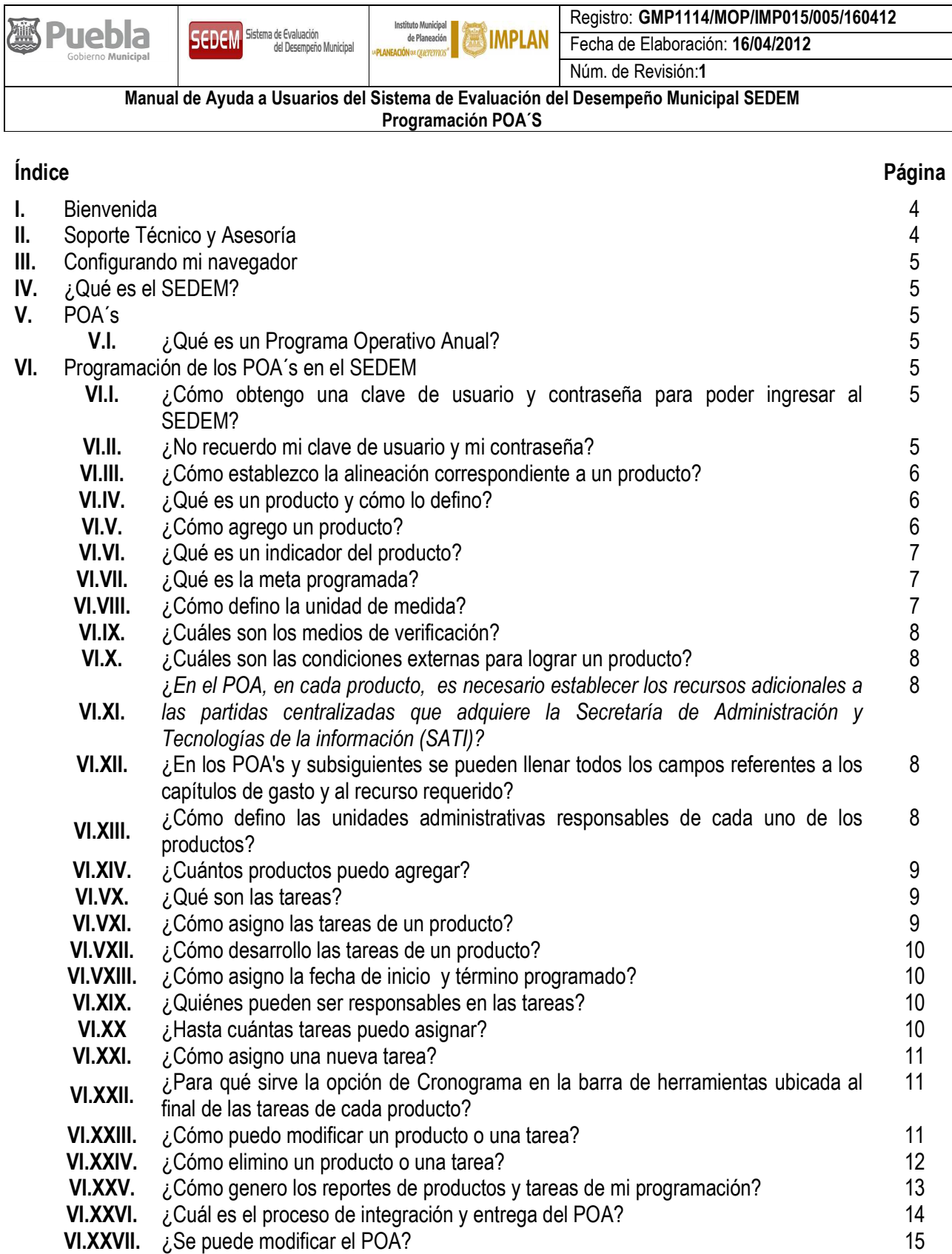

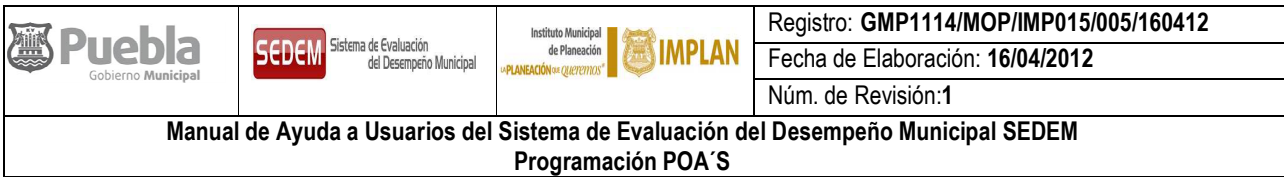

# **I. BIENVENIDA**

El Instituto Municipal de Planeación le brinda la más cordial bienvenida al sistema informático del Sistema de Evaluación del Desempeño Municipal (SEDEM).

Este sistema informático le ayudará a planear sus Programas Operativos Anuales (POA's) de acuerdo a la estructura del Plan Municipal de Desarrollo (PMD), a dar seguimiento a sus avances por cada producto y tarea programada; y a visualizar el nivel de eficiencia así como su aportación al logro del cumplimiento del PMD durante el año.

# **II. SOPORTE TÉCNICO Y ASESORÍA**

Deseamos informarle que el usuario cuenta con un área especializada que le dará apoyo técnico y asesoría en caso de que tenga cualquier duda o problema en la configuración de su PC o Browser para la operación del SEDEM.

Asimismo, todos los usuarios del SEDEM pueden recibir asesoría personalizada, en caso de que el sistema de ayuda no despeje sus dudas.

# *Dudas sobre el proceso de integración de los Programas Operativos Anuales*

Atención: Ing. Francisco Ablanedo Salazar

Jefe del Departamento de Programación

8 Oriente No. 1014 (Acceso por 12 Norte 607), Interior Paseo San Francisco Barrio de "El Alto".

Tel: 2 32 44 60

# *Dudas sobre el proceso de evaluación de los Programas Operativos Anuales*

Atención: MAM. María de Lourdes Verónica Flores Morales

Jefa del Departamento de Evaluación

8 Oriente No. 1014 (Acceso por 12 Norte 607), Interior Paseo San Francisco Barrio de "El Alto".

Tel: 2 32 95 13

# *Dudas sobre soporte técnico del sistema informático del SEDEM*

Atención: Ing. Héctor Guarneros Silva

Analista del Departamento de Evaluación. Soporte del sistema informático del SEDEM 8 Oriente No. 1014 (Acceso por 12 Norte 607), Interior Paseo San Francisco Barrio de "El Alto".

Tel: 2 32 95 13

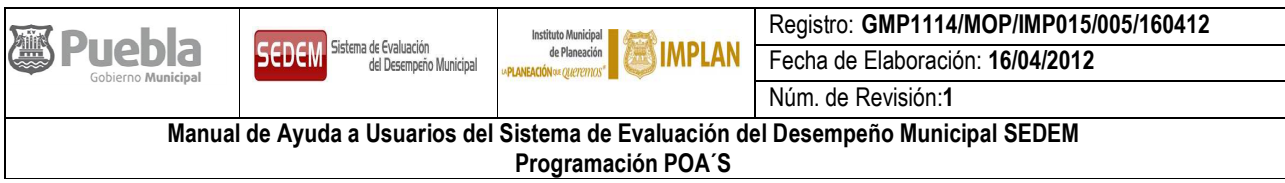

# **III. CONFIGURANDO MI NAVEGADOR**

Configure su Internet Explorer de la siguiente manera:

- 1. En el menú **Herramientas** de click en **Opciones de Internet** (aparecerá una ventana de diálogo).
- 2. En la pestaña general de click en el botón de **Configuración**.
- 3. Elija la opción **Cada vez que se visita la página**.
- 4. De click en el botón de **Aceptar** (regresara a la ventana opciones de Internet).
- 5. Ahí nuevamente de click en el botón de **Aceptar**.

Listo está configurado su navegador para trabajar en el SEDEM.

# **IV. ¿QUÉ ES EL SEDEM?**

Es un Sistema de Evaluación del Desempeño Municipal que permite medir y dar seguimiento al desempeño de la gestión municipal.

## **V. POA´s**

# *V.I. ¿Qué es un Programa Operativo Anual?*

Los Programas Operativos Anuales (POA´s) son una herramienta de utilidad programática para los ejecutores del gasto, por lo que es de vital importancia que en el Ayuntamiento del Municipio de Puebla, a través de sus dependencias y entidades, los titulares de éstas, nombren un enlace quien será responsable de integrar los programas de trabajo de cada una de sus Unidades Administrativas, el cual deberá contar con un conocimiento de planeación y evaluación, así como una visión general de las funciones que se realizan.

# **VI. PROGRAMACIÓN DE LOS POA´s EN EL SEDEM**

## *VI.I. ¿Cómo obtengo una clave de usuario y contraseña para poder ingresar al SEDEM?*

Sólo el personal del Departamento de Evaluación, podrá asignar una clave de usuario y contraseña para poder ingresar al SEDEM e iniciar la captura del POA correspondiente.

## *VI.II. ¿No recuerdo mi clave de usuario y mi contraseña?*

Se deberá solicitar mediante oficio dirigido al Departamento de Evaluación. Una vez recibida la solicitud será contestada y remitada la nueva clave de usuario y contraseña.

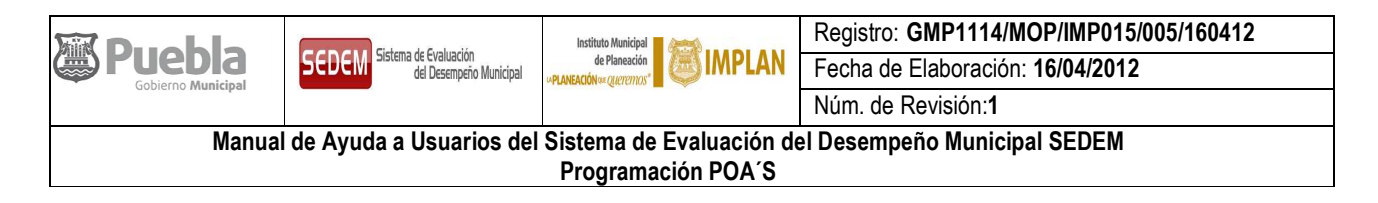

#### *VI.III. ¿Cómo establezco la alineación correspondiente a un producto?*

Una vez que se accesa al Sistema, se selecciona del menú de inicio la opción de "Segumiento POA´s", posteriormente el año a programar, el SEDEM cuenta con el Plan Municipal de Desarrollo precargado, que va de lo general a lo particular, es decir, de Eje Rector a Línea de Acción, por lo tanto las dependencias o entidades deberán relacionar sus productos (programas y/o proyectos) con la línea de acción correspondiente.

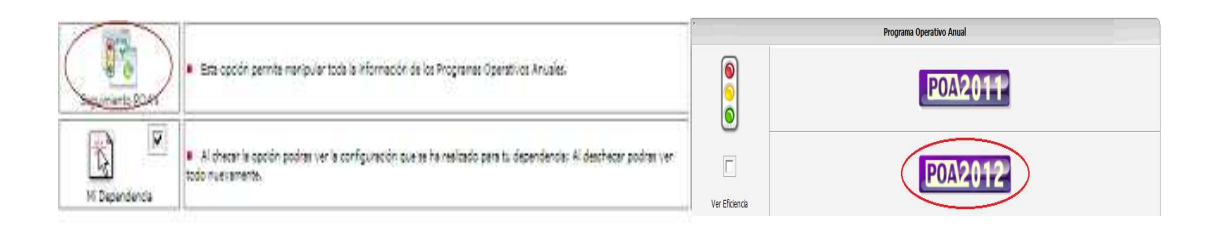

## *VI.IV. ¿Qué es un producto y cómo lo defino?*

El producto es el bien o servicio que se pretende realizar durante el año que se está programando, debe indicar, de forma clara, señalando qué se espera obtener para el cumplimiento de la línea de acción establecida. El producto debe tener un alcance definido de acuerdo a las funciones de la Unidad Administrativa, así como las metas a alcanzar en el periodo a evaluar; debe agregar valor al proceso final y no establecer situaciones operativas que forman parte del quehacer cotidiano de la misma; no se debe confundir con actividades o tareas.

## *VI.V. ¿Cómo agrego un producto?*

Una vez definida la alineación correspondiente hasta linea de acción, aparecerá un recuadro con la opción de agregar, la cual desplegará un recuadro con la leyenda "agregar producto", en el que se deberán llenar los campos correspondientes.

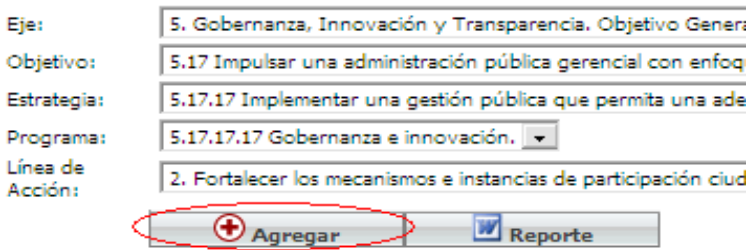

Es importante mencionar que todos los campos que aparecen en el cuadro de diálogo deben llenarse para que el producto pueda agregarse. Al final, deberá darse click en el boton "Agregar".

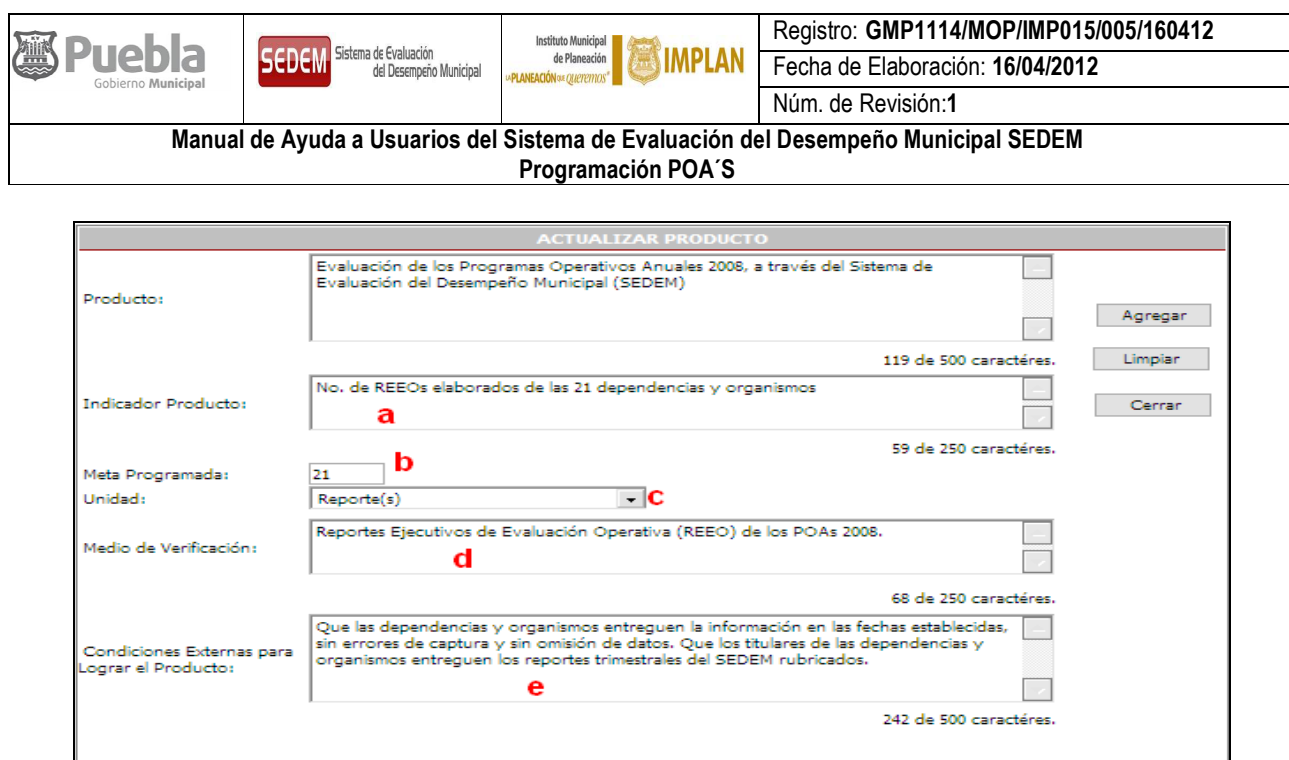

## *VI.VI. ¿Qué es un indicador del producto?*

Es el instrumento que nos permite medir y evaluar el desempeño del producto. Dicho indicador puede estar definido en valores relativos o absolutos y debe ser especificado en términos de cantidad, calidad y tiempo, (incluir grupo social y lugar si es relevante). También se considera como el parámetro de medición que refleja el comportamiento de un proyecto o producto, su llenado se realiza en el campo marcado con la letra "a" de la figura anterior.

## *VI.VII. ¿Qué es la meta programada?*

Cuantificación de los objetivos a alcanzar en un determinado tiempo. Es la expresión numérica (cuantitativa) de los objetivos a alcanzar, ésta debe responder a la siguiente pregunta: "¿Cuánto se pretende conseguir?", su llenado se realiza en el campo marcado con la letra "b" de la figura anterior.

## *VI.VIII. ¿Cómo defino la unidad de medida?*

La unidad de medida es la expresión que define a la cuantificación de la meta, lo que se obtendrá con el producto esperado, y que permitirá dar el seguimiento al avance del indicador, por ejemplo: acciones, habitantes, convenio, metro cuadrado, metro lineal, documento, reglamento, manual, entre otros.

Asimismo, para poder registrar las metas y facilitar el seguimiento y la evaluación es necesario que la cuantificación se exprese en unidades de medida, con el objeto de hacer posible la identificación del término susceptible a medir, ya sea el producto o el resultado final, su selección se realiza en el campo marcado con la letra "c" de la figura anterior.

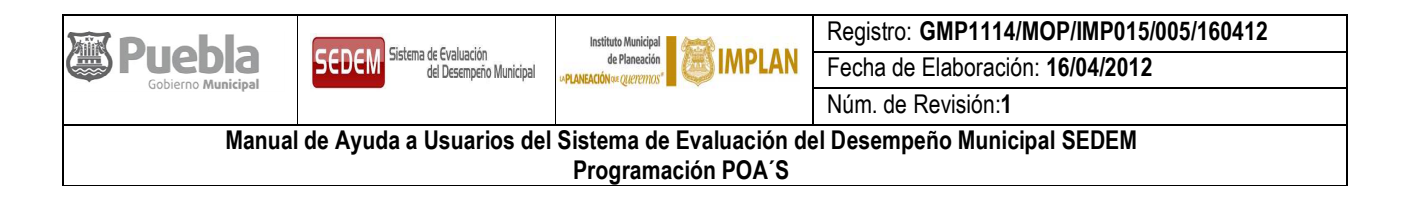

# *VI.IX. ¿Cuáles son los medios de verificación?*

Son los documentos, reportes, instrumentos o medios que se necesitan para verificar, demostrar y respaldar el resultado reportado de la meta, su llenado se realiza en el campo marcado con la letra "d" de la figura anterior.

## *VI.X. ¿Cuáles son las condiciones externas para lograr un producto?*

Las condiciones externas son todos aquellos factores, situaciones o hechos ajenos a la dependencia o entidad que de no cumplirse podrían afectar el cumplimiento total o parcial del producto, su llenado se realiza en el campo marcado con la letra "e" de la figura anterior.

Deben redactarse en sentido positivo. De forma clara, breve y concisa.

## *VI.XI. ¿***En el POA, en cada producto, es necesario establecer los recursos adicionales a las partidas centralizadas que adquiere la Secretaría de Administración y Tecnologías de la información (SATI)?**

Si, es necesario, cuando la realización del producto dependa de estos recursos adicionales y que no se pueda llevar a cabo de acuerdo a los establecido en la Normatividad Presupuestal para la Autorización y el Ejercicio del Gasto Público de la Administración Municipal vigente tiene previsto que la SATI proporcione con base en el requerimiento anual realizado previamente, ya que estos deberán estar soportados documentalmente por una autorización expedida por la Tesorería Municipal.

## *VI.XII. ¿En los POA's y subsiguientes se pueden llenar todos los campos referentes a los capítulos de gasto y al recurso requerido?*

Precisamente el objetivo de contar con estos campos es la de considerar por cada uno de los productos, el presupuesto requerido para que éste llegue a buen término. Es por lo anterior, que se solicita que se ingresen los recursos requeridos para la realización de los productos y el alcance de las metas programadas, con la finalidad de entregar oportunamente a la Tesorería Municipal la propuesta de Presupuesto de Egresos del H. Ayuntamiento de Puebla.

## *VI.XIII. ¿Cómo defino las unidades administrativas responsables de cada uno de los productos?*

Una vez que se agregó satisfactoriamente un producto, deberá posicionarse en el producto a asignar, en la parte inferior del nuevo producto y deberá seleccionar asignar, aparecerá automaticamente un recuadro con tres campos, el primero se asigna automáticamente con el nombre de la dependencia o entidad y el de su titular, quedando para su llenado el campo de la Dirección y su titular, así como el del Departamento y su titular, los datos ya se encuentran precargados en el Sistema de acuerdo al organigrama aprobado por el Cabildo Municipal, proporcionado por la Contraloría Municipal. En caso de que la dirección, la dependencia o entidad tengan la responsablildad directa del producto existe la opción de asignar tanto la Dirección como el Departamento con "N/A".

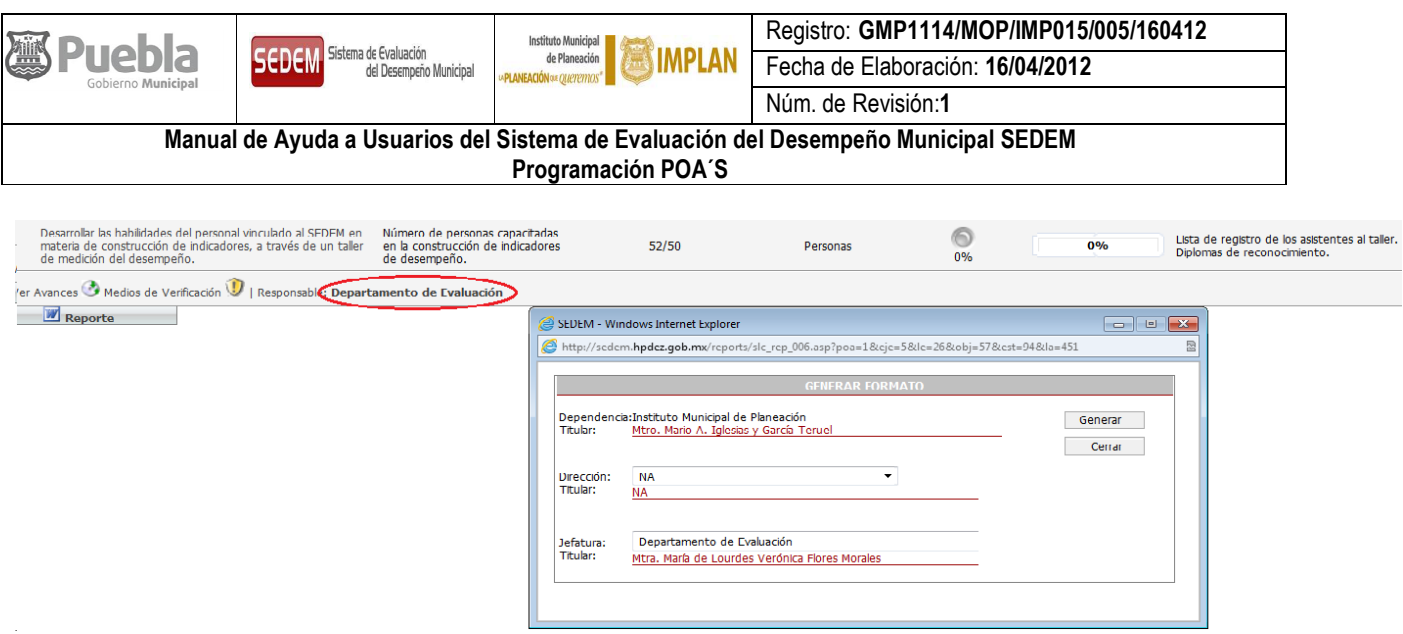

## *VI.XIV. ¿Cuántos productos puedo agregar?*

No existe un límite, se deberán agregar los productos que se tengan previstos llevar acabo en el año que se está programando.

## *VI.VX. ¿Qué son las tareas?*

Las tareas son todas aquellas actividades u acciones que las dependencias o entidades deberan realizar de forma cronológica, que conlleven a la obtención del producto señalado.

#### *VI.VXI. ¿Cómo asigno las tareas de un producto?*

Una vez que se agregó el producto, se deberá posicionar sobre el mismo dando un click, automáticamente aparecerá el formato de tareas, posteriormente tendrá que seleccionar "agregar", se desplegará un recuadro con varios campos para ser llenados.

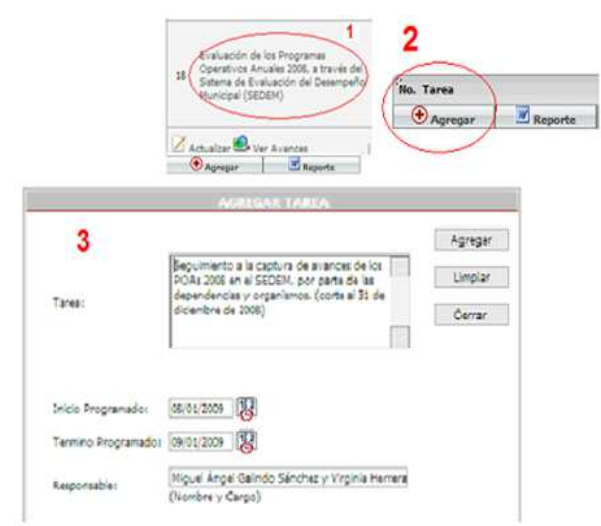

Al finalizar el llenado, se da un click sobre el Botón "Agregar".

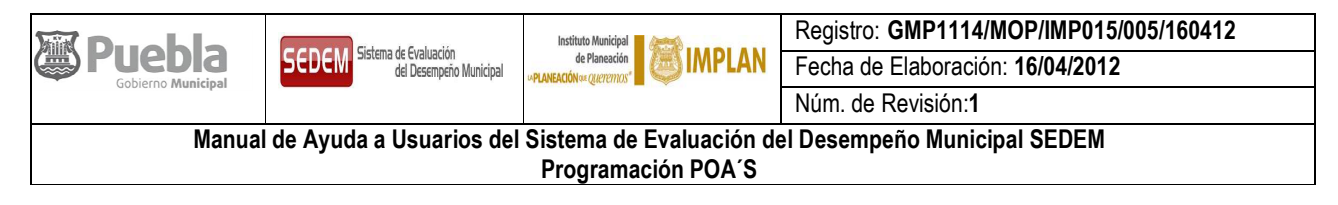

#### *VI.VXII. ¿Cómo desarrollo las tareas de un producto?*

El cronograma de tareas de cada producto es un desgloce estructurado de trabajo necesario para alcanzar a cubrir la meta programada del mismo. Por lo tanto, se debe establecer en ellas la ruta crítica del procedimiento que se realiza, para que estas mismas apoyen el proceso de evaluación de productos. Las tareas deben ubicar en tiempo y espacio el logro de las mismas.

#### *VI.VXIII. ¿Cómo asigno la fecha de inicio y término programado?*

Con el icono del calendario permite que aparezcan los meses del año a programar, con sólo posicionarse sobre el día de inicio y seleccionarlo automáticamente se asignará la fecha de inicio, lo mismo sucederá para el término. Si bien es cierto que todas las dependencias y entidades tienen actividades que se realizan continuamente (todo el año y en su caso toda la gestión) se recomienda asignar fechas parciales que pueden ser mensuales, bimestrales, trimestrales, etc. Para poder llevar acabo una mejor evaluación.

El periodo máximo entre la fecha de "Inicio Programado" y "Término Programado" de una tarea es de tres meses. Lo anterior con el fin de poder dar seguimiento en la etapa de evaluación.

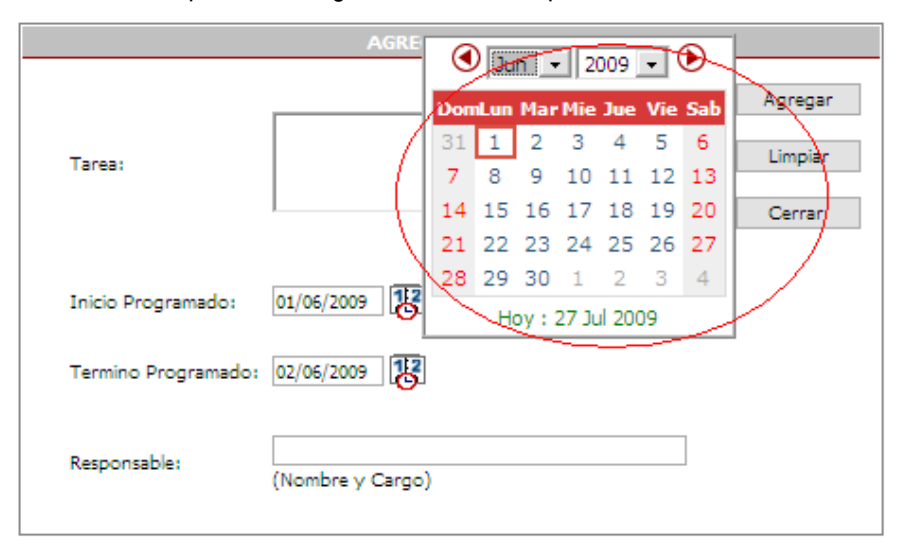

#### *VI.XIX. ¿Quiénes pueden ser responsables en las tareas?*

El responsable de una tarea puede ser desde personal de base, analistas hasta el titular de la dependencia o entidad, siempre y cuando sea el responsable directo de dar cumplimiento a la tarea señalada, es necesario que se escriba el nombre completo(ambos apellidos) y el cargo oficial que desempeña.

#### *VI.XX. ¿Hasta cuántas tareas puedo asignar?*

No se tiene un límite, todo depende de la naturaleza y el alcance del producto.

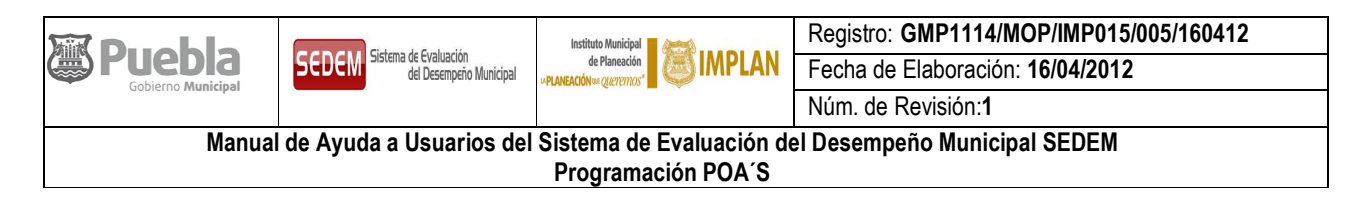

## *VI.XXI. ¿Cómo asigno una nueva tarea?*

Una vez que se ha agregado la primer tarea se selecciona "Agregar", y se repite el proceso nuevamente.

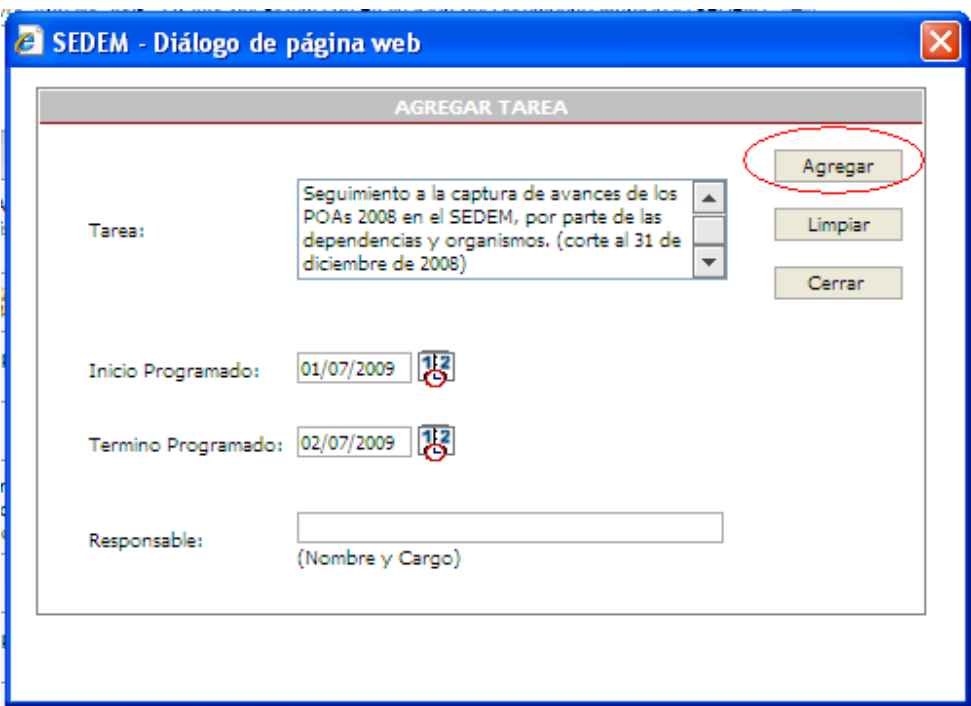

## *VI.XXII. ¿Para qué sirve la opción de Cronograma en la barra de herramientas ubicada al final de las tareas de cada producto?*

Para mostrar gráficamente la programación de las tareas capturadas para cada uno de los productos en un formato de cronograma, a través de un diagrama de Gant, lo cual facilitará el seguimiento puntual a través de la visualización gráfica de la temporalidad de cada una de las tareas.

## *VI.XXIII. ¿Cómo puedo modificar un producto o una tarea?*

Para los dos casos se deberá encontrar en el formato correspondiente, posicionarse en el producto o tarea que se pretende modificar, y seleccionar el icono "actualizar", automáticamente aparecerá el recuadro de captura de producto o tarea en su caso permitiendo llevar acabo las modificaciones que crea pertinientes, una vez realizadas se finaliza seleccionando nuevamente en el recuadro"actualizar".

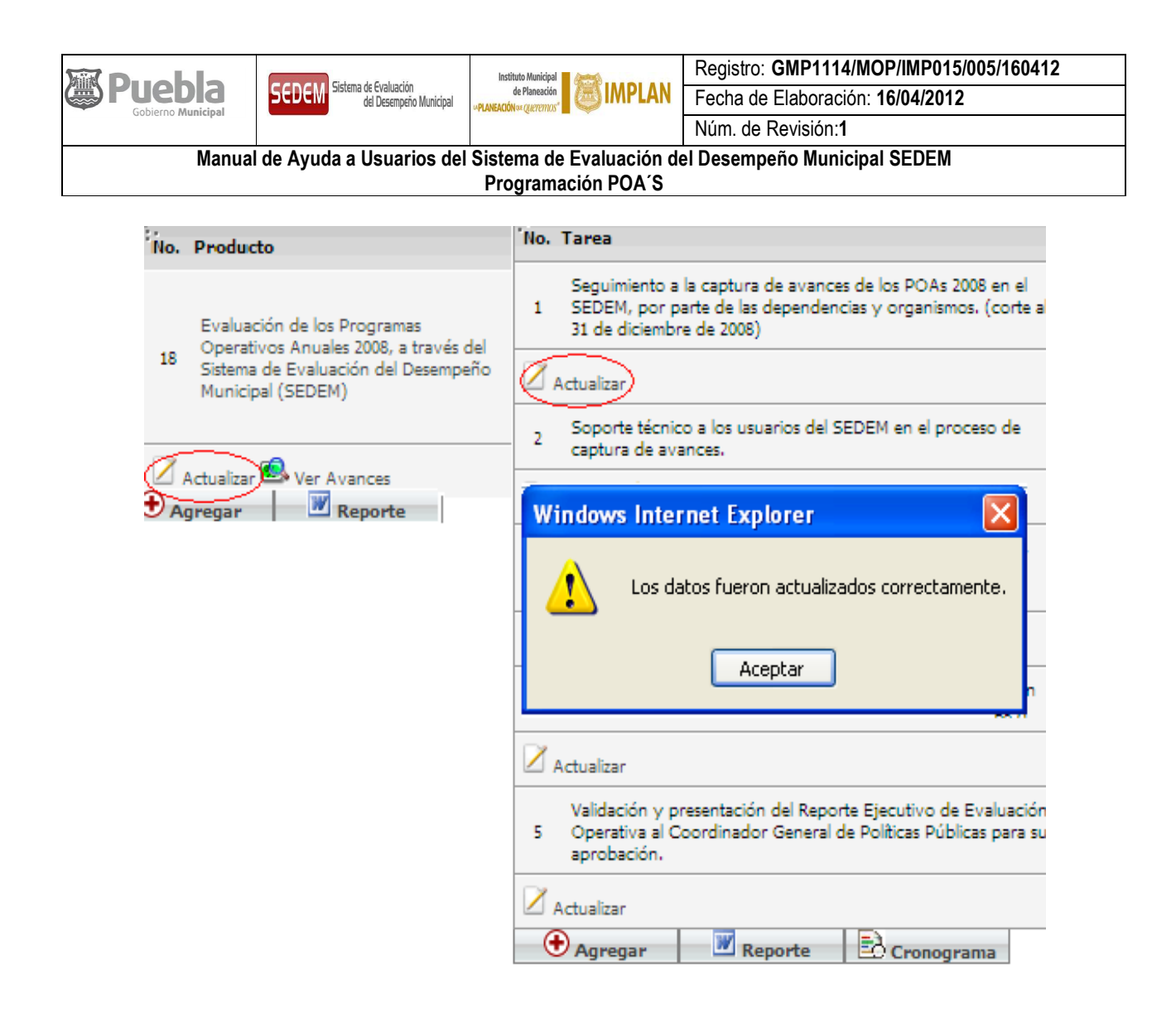

#### *VI.XXIV. ¿Cómo elimino un producto o una tarea?*

El Sistema no permitirá dar de baja un producto, si no se eliminan todas las tareas asignadas al producto que se pretende descartar, para ello deberá encontrarse en el formato de tareas, posteriormente deberá dar click al icono de "Eliminar", después de seleccionar el icono deberá confirmar que desea eliminar las tareas y asi sucesivamente hasta dar de baja por completo todas. Una vez hecho lo anterior, deberá regresar al formato de productos y posicionarse en el producto que se va a dar de baja y seleccionar nuevamente "Eliminar" y confirmar su baja.

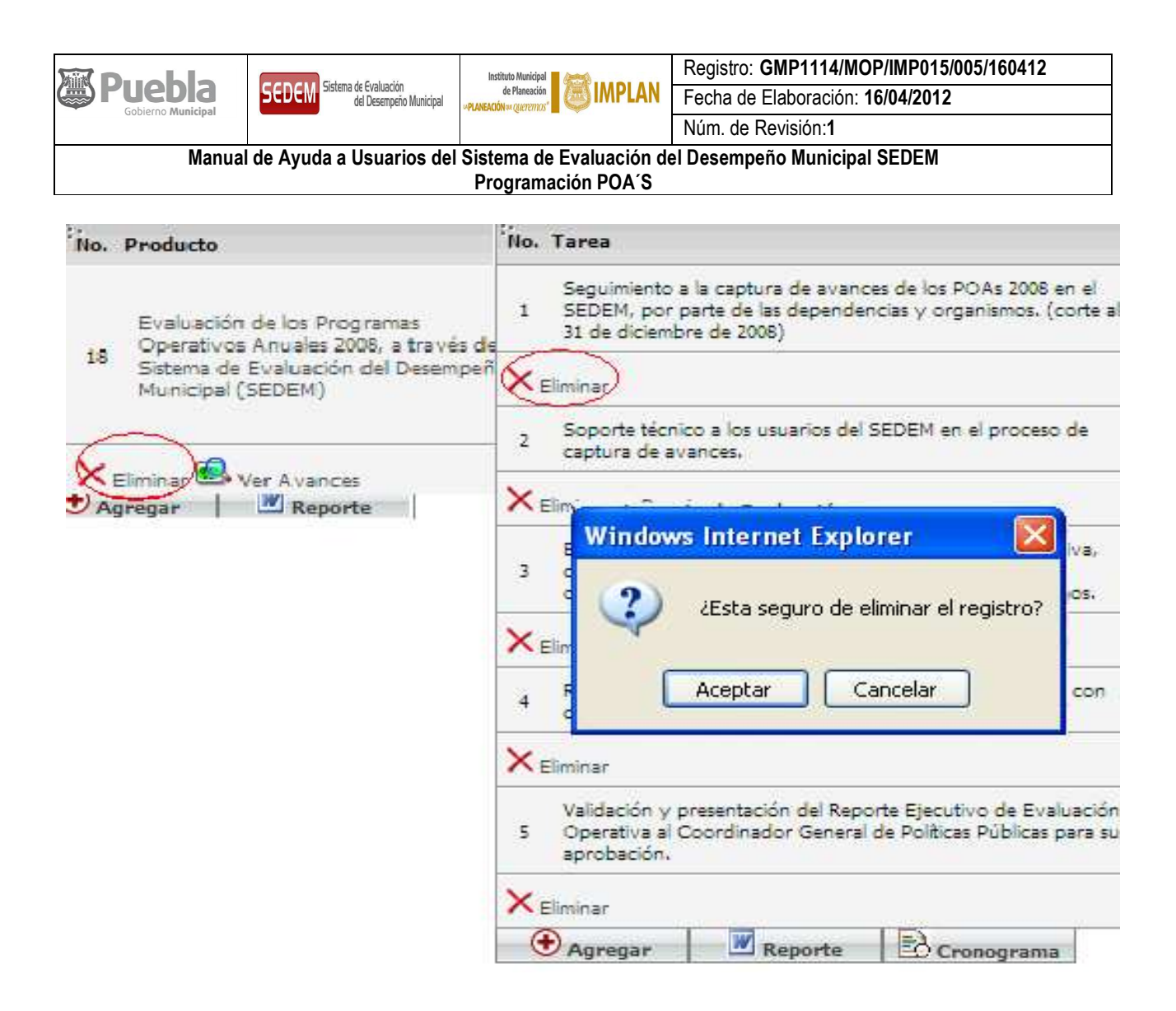

# *VI.XXV. ¿Cómo genero los reportes de productos y tareas de mi programación?*

El Sistema cuenta con dos tipos de reportes:

- 1. Programación: Este reporte está integrado por dos formatos.
	- o Formato "Productos"
	- o Formato "Tareas"
- 2. Evaluación: Este reporte está integrado por dos formatos.
	- o Formato "Productos"
	- o Formato "Tareas"

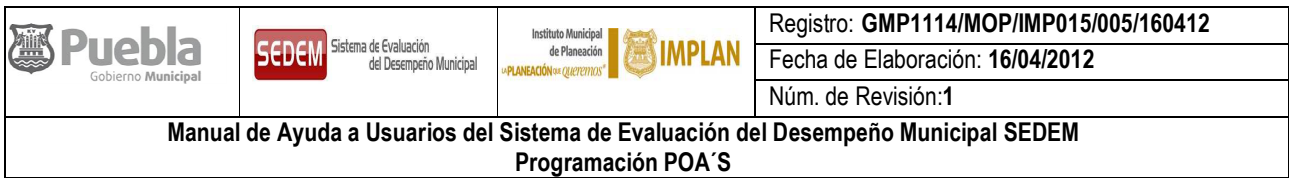

Una vez que se terminaron de cargar los productos y las tareas, se podrá dar inicio a la generación de los reportes de programación. Para el caso de los productos, se deberá posicionar en el formato de productos, en la parte inferior deberá seleccionar el icono de **"reporte",** el cual abrirá una ventana donde se deberán llenar los campos de Dirección y Departamento, después se selecciona en esa misma pantalla la opción de **"Programación"** y posteriormente se selecciona **"Generar",** el sistema comenzará a procesar el reporte en el programa word, una vez terminado aparecerá la leyenda **"haga click aquí para descargar archivo",** la cual deberá seleccionar. Finalmente, tendrá que seleccionar "**Guardar"**, y el nombre del archivo se asignará automáticamente como en el ejemplo siguiente: "5.17.17.17 2) pF\_POA\_006 (01-07-2009, 1\_37\_58)(2)".

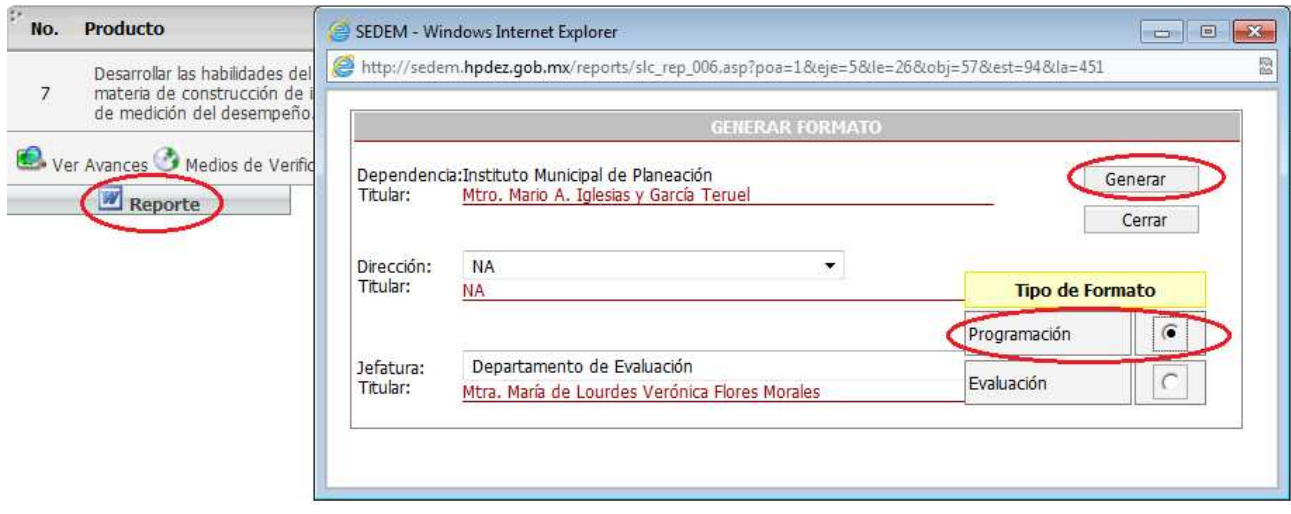

Se recomienda crear una sola carpeta que sirva para almacenar todos los reportes generados y así tener un buen control de ellos, lo anterior, será el mismo procedimiento para generar los reportes de las tareas, con la diferencia de que la asignación de las tareas ya no es necesaria establecerla.

## *VI.XXVI. ¿Cuál es el proceso de integración y entrega del POA?*

El proceso inicia con la reunión de capacitación a la que convoca el Departamento de Programación, en ésta se establecen los lineamientos para su integración, a partir de estos, las dependencias y entidades municipales deberán proceder a capturarlo en el SEDEM.

Una vez capturada la primera versión del POA, el personal del Departamento de Programación iniciará la revisión y convocarán al personal de la dependencia o entidad para que conjuntamente se comenten las observaciones y se defina la versión final del POA, para después generar los reportes de gasto, productos y tareas, e imprimirlos para agregar los formatos de: carátula, presentación y misión visión con lo cual se integra la totalidad del POA.

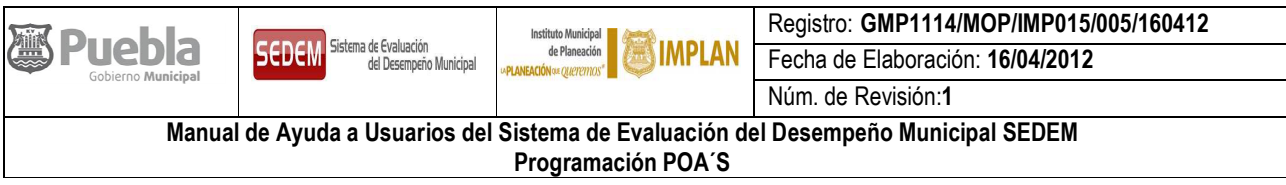

Finalmente este documento deberá ser firmado por el Titular de la dependencia o entidad en la carátula y entregado vía oficio al Coordinador General del Instituto Municipal de Planeación, quien a su vez lo firmará validando que el documento cumple en términos de alineación al Plan Municipal de Desarrollo y a la metodología para la integración de productos, indicadores y tareas, para posteriormente turnar a la Contraloría Municipal para su aprobación y ésta lo enviará a la Tesorería para el mismo fin. Una vez que la carátula cuente con todas las firmas se regresará a la dependencia u organismo correspondiente.

Nota importante.- Las dependencias y entidades municipales **deberán asegurarse que las modificaciones acordadas conjuntamente con el Departamento de Programación, sean ingresadas al SEDEM** e incluídas de forma impresa en el **POA que autoriza el Titular**.

# *VI.XXVII. ¿Se puede modificar el POA?*

El POA sólo se puede modificar durante el proceso de revisión por parte del Instituto Municipal de Planeación o en el proceso de validación por parte de Contraloría y Tesorería Municipal, una vez que se cuenta con la versión final con las 4 firmas de la carátula, se bloquearán los permisos en el Sistema con la finalidad de mantener la planeación operativa.